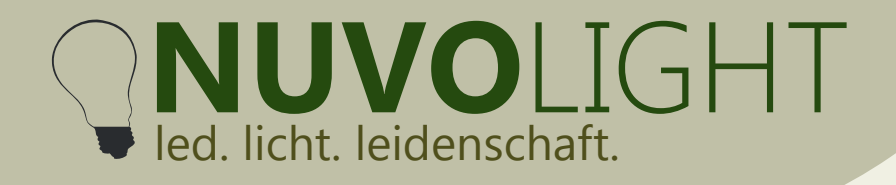

# **BUS Receiver 6ch Switch** Web: Web: WWW.nuvolight.de

*Art.-Nr.: 112006* 

Nuvolight GmbH & Co. KG Gewerbegrund 12 82272 Moorenweis tel: +49 (0)8146 / 99 580 - 0 fax: +49 (0)8146 / 99 580 - 05 web: www.nuvolight.de

**Gerät, bzw. von Nuvolight** 

**Steuereinheit**

**CAT Kabel zum** 

**nächsten DMX Gerät**

Der Nuvolight BUS Receiver 6ch Switch ist ein kleiner und leistungsstarker Controller zum schalten von LED-Leuchten oder Relais mit konstanter Steuerspannung per DMX Signal\* oder per WLAN.

## **Installation**

Sobald der BUS Receiver mit Strom versorgt wird beginnt die grüne Status-LED im Inneren des Controllers zu pulsieren. Schnelles und regelmäßiges Blinken signalisiert ein korrekt anliegendes DMX-Signal. Nach wenigen Minuten hört der Controller auf zu blinken, um bei Platzierung im Sichtbereich kein Störlicht zu erzeugen (Zeitintervall ist konfigurierbar). **CAT Kabel von vorigem DMX** 

### **LED Strip Weiß +** Relais <sup>Spule</sup> -**Spule +** Lastseite

*Bespiel: Relais (CH1), LED Leuchte (CH2)* 

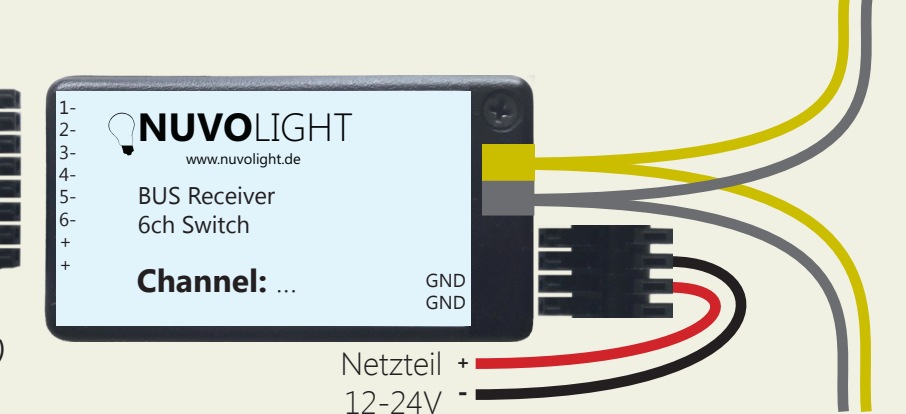

#### **Technische Daten**

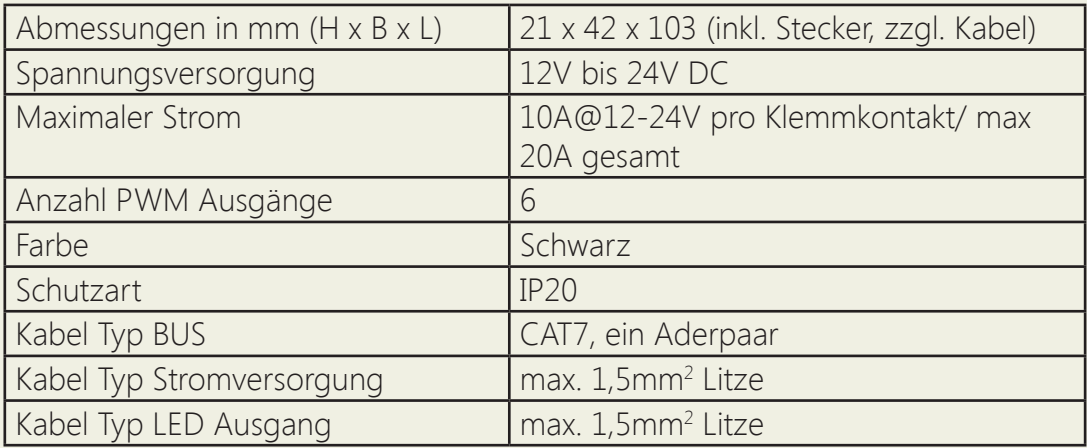

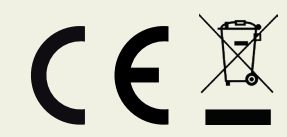

*\* Für Leuchten, die mit Konstantstrom oder -spannung PWM gedimmt werden müssen, verwenden Sie bitte unsere Controller BUS Receiver 6ch/RGB+W+CCT2 PWM bzw. BUS Receiver 4ch/1ch Konstantstrom.* 

**Persönlich haftende Gesellschaft:** Nuvotex Verwaltungs GmbH Sitz: Moorenweis - GF: Daniel Wohlmuth München - HRB 213913

**Bankverbindung:** Sparkasse Nürnberg IBAN: DE78 7605 0101 0011 2711 94 BIC: SSKNDE77

Sitz: Moorenweis Steuernummer: 102 / 170 / 52608 USt-ID: DE278658588 München - HRA 102811

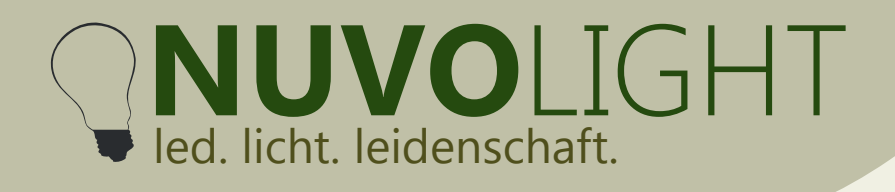

### **Anschlussbeispiel**

An eine Nuvolight-Steuereinheit mit DMX Ausgang können bis zu 32 BUS Receiver oder andere DMX-fähige Controller angeschlossen werden. Jeder BUS Receiver kann durch entsprechende Adressierung individuell angesteuert werden. Ebenso sind die Ausgänge jedes BUS Receivers individuell ansteuerbar.

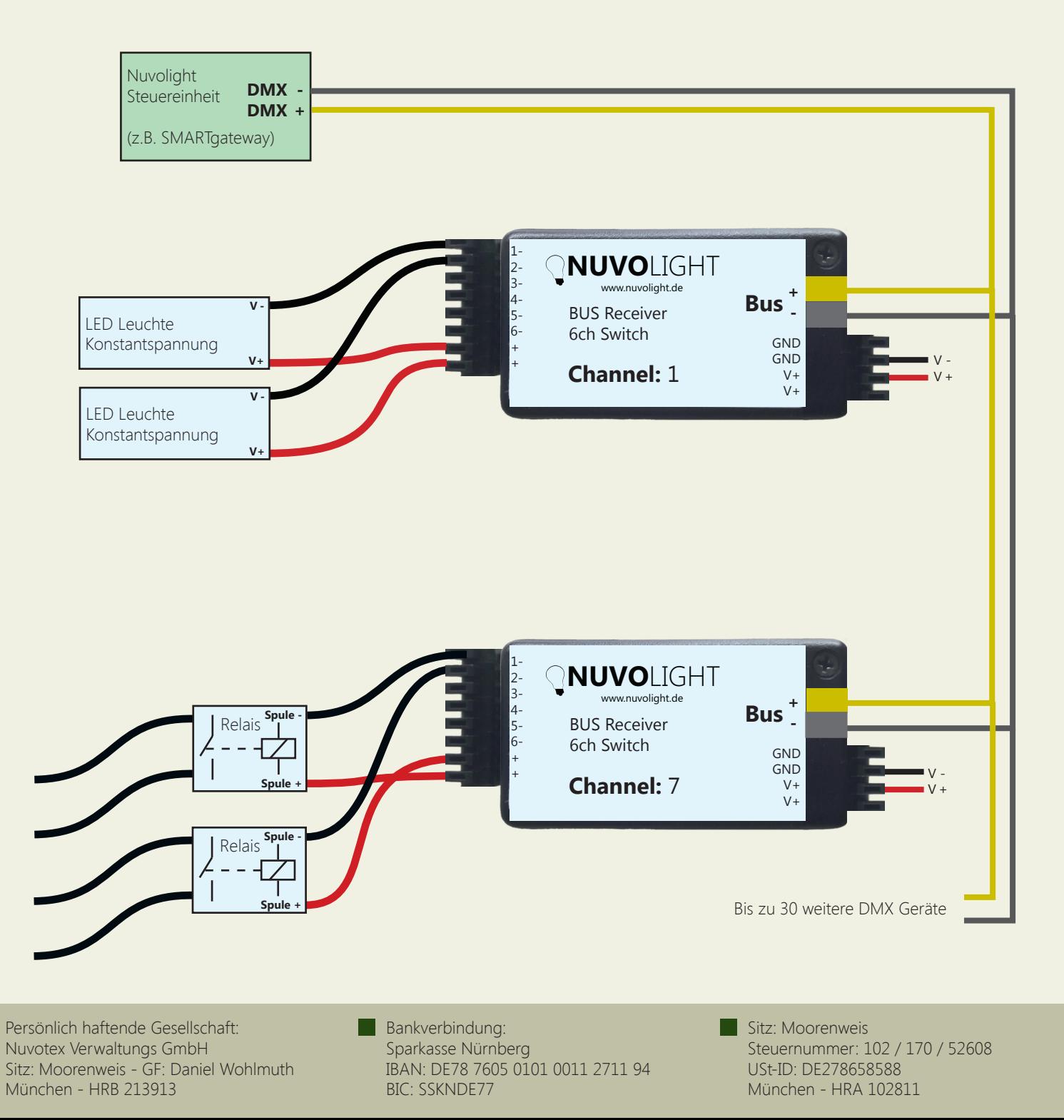

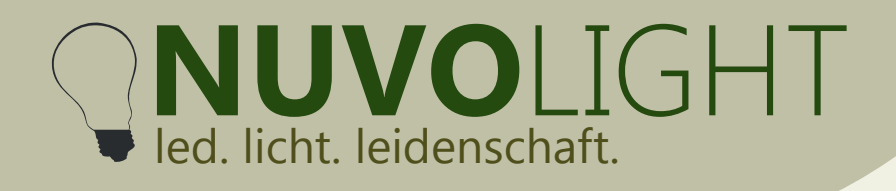

### **DMX Adressierung**

Der BUS Receiver reagiert auf mehrere hintereinander folgende Adressen im DMX-Protokoll. Der erste Kanal wird als Startadresse eingestellt. Die Daten, die auf dem Startkanal sowie den folgenden Adress-Nummern empfangen werden, bestimmen die Zustände der Ausgänge.

Die Adressbelegung ist wie folgt:

#### *6CH Switch*

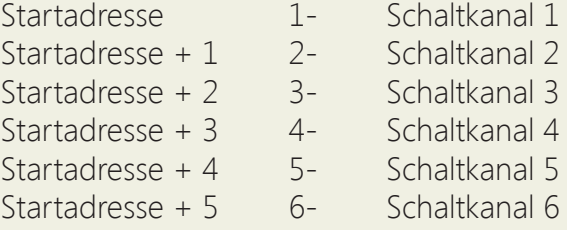

Die Startadresse ist werksseitig bereits voreingestellt (siehe Beschriftung), kann jedoch auch manuell über WLAN per Browseroberfläche geändert werden. Gültige DMX-Adressen reichen von 1 bis 512.

#### **DMX Startadresse ändern**

1. Versorgen Sie den BUS Receiver mit Strom. Für zehn Minuten stellt der BUS Receiver nun ein WLAN-Netzwerk zur Verfügung, über das Einstellungen vorgenommen werden können.

2. Verbinden Sie Ihren Computer, Ihr Tablet oder Ihr Mobiltelefon per WLAN mit dem Netzwerk des BUS Receivers.

Netzwerk-Name: *SMARTxxx\_XX:XX:XX:XX:XX:XX* Passwort: *nuvolight123*

3. Tippen Sie nun in Ihren Browser die folgende Adresse ein:  *http://192.168.4.1*

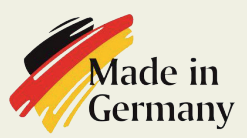

**Persönlich haftende Gesellschaft:** Nuvotex Verwaltungs GmbH Sitz: Moorenweis - GF: Daniel Wohlmuth München - HRB 213913

**Bankverbindung:** Sparkasse Nürnberg IBAN: DE78 7605 0101 0011 2711 94 BIC: SSKNDE77

Sitz: Moorenweis Steuernummer: 102 / 170 / 52608 USt-ID: DE278658588 München - HRA 102811

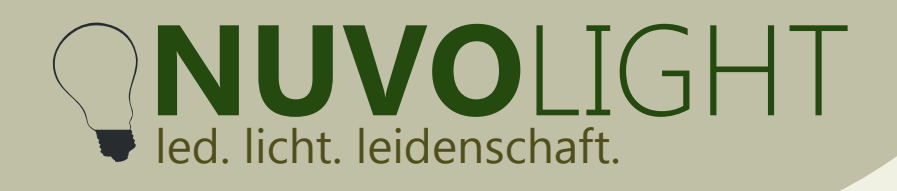

4. Stellen Sie nun die Startadresse über die Browser-Oberfläche ein. Klicken Sie dazu auf den Reiter **CONFIG**. und wählen Sie den Unterpunkt **DMX** aus. Tippen Sie die gewünschte Startadresse in das zugehörige Textfeld und klicken Sie anschließend auf **Apply Changes**.

Der SMARTreceiver startet nun neu mit der eingestellten Startadresse. Die WLAN-Verbindung wird dabei unterbrochen.

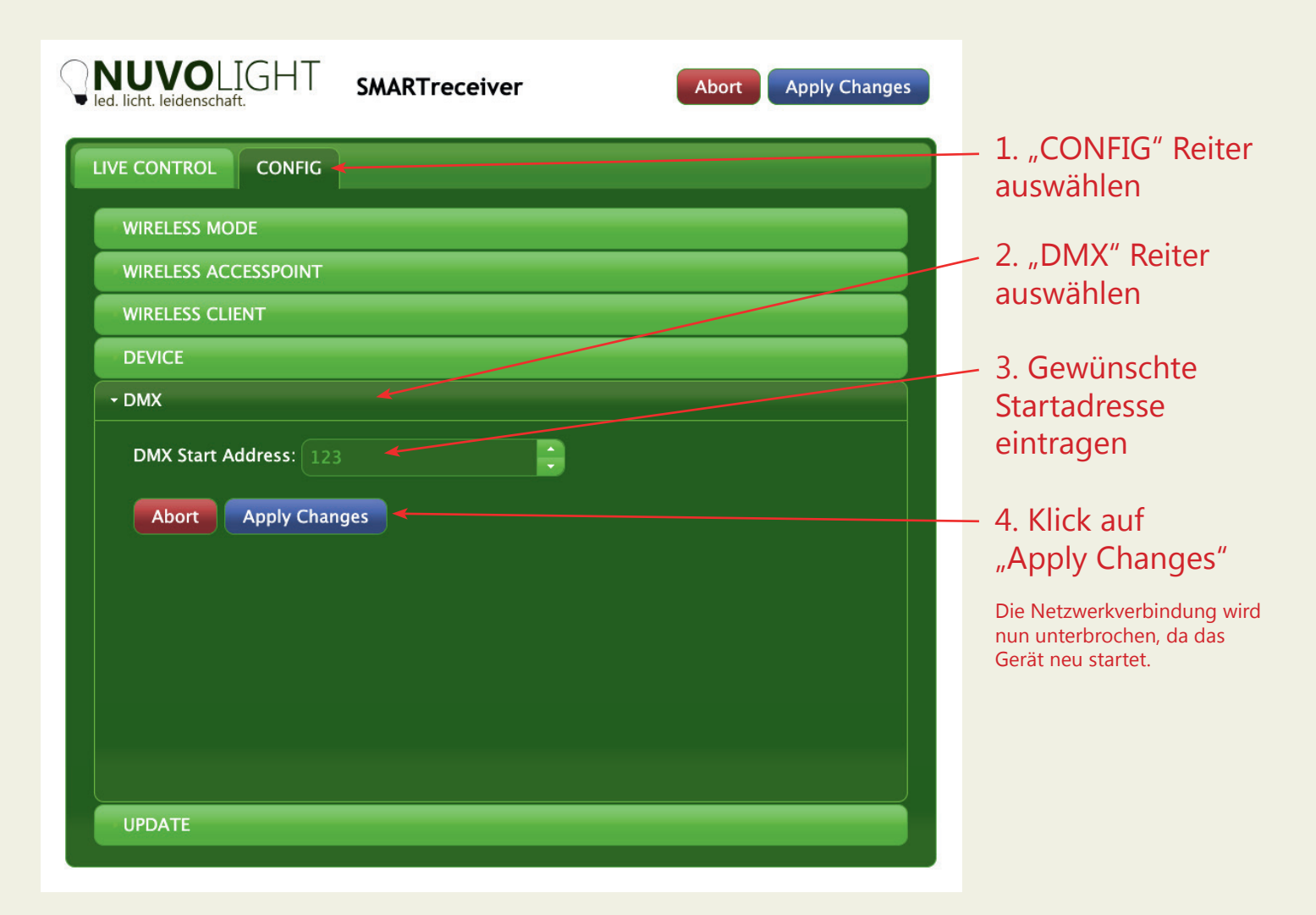

Persönlich haftende Gesellschaft: Nuvotex Verwaltungs GmbH Sitz: Moorenweis - GF: Daniel Wohlmuth München - HRB 213913

Bankverbindung: Sparkasse Nürnberg IBAN: DE78 7605 0101 0011 2711 94 BIC: SSKNDE77

Sitz: Moorenweis Steuernummer: 102 / 170 / 52608 USt-ID: DE278658588 München - HRA 102811

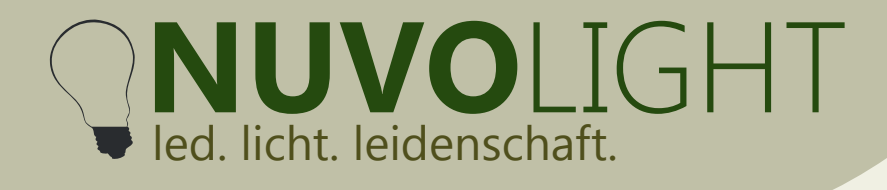

# **Weitere Konfigurationsmöglichkeiten**

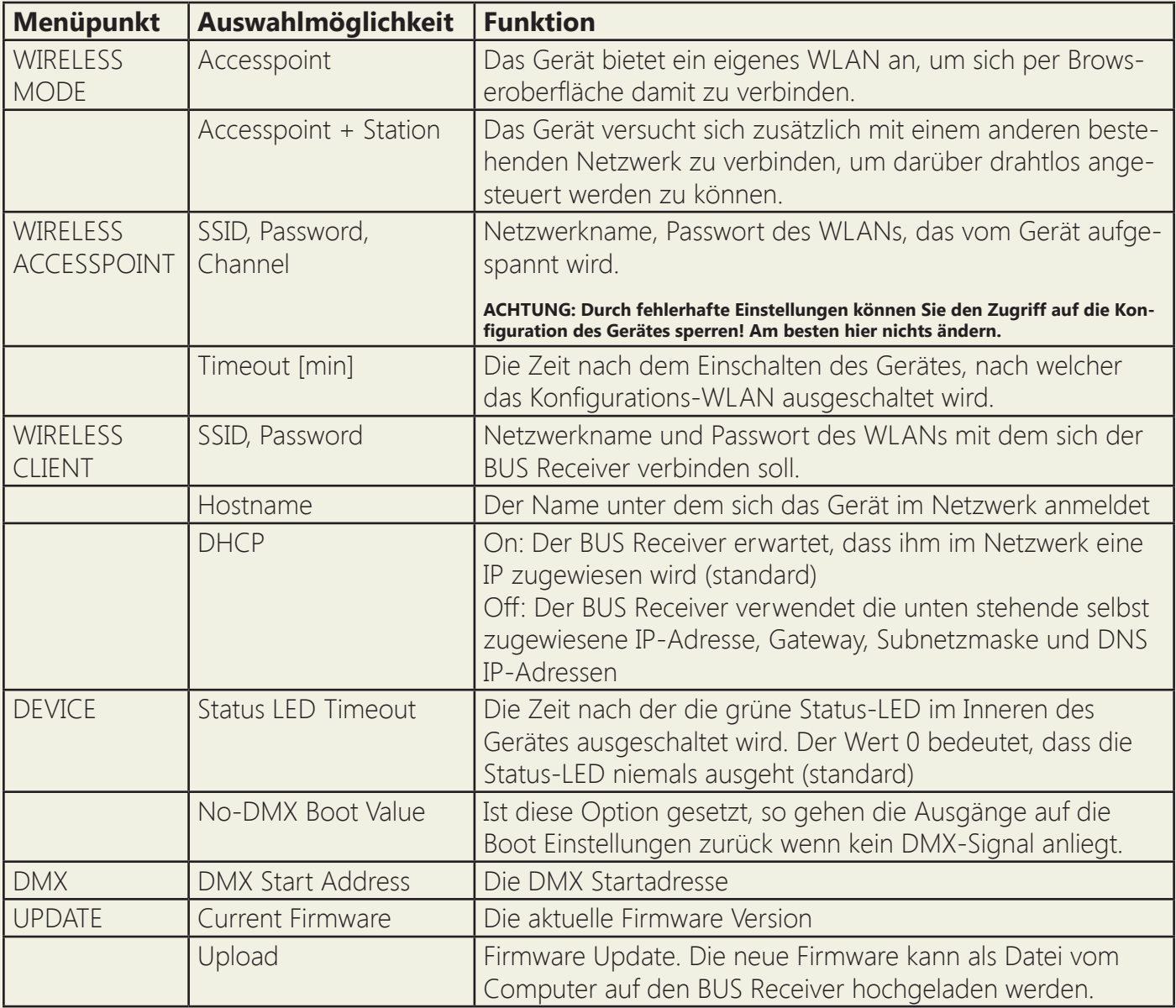

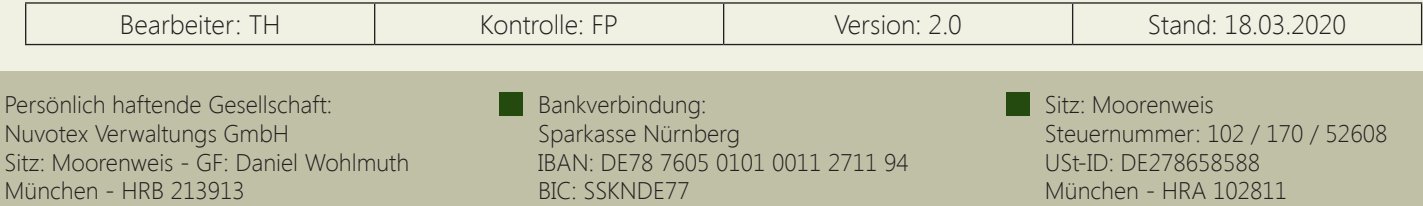